# **Component Types**

### Let's prepare to Setup the Component Types in the HWDB **(we'll enter hardwares in DAY 2)**

**I** will go through this session, first with the WEB UI, and then with the **REST** API.

**ID…**

#### **- We just heard Jim's talk on PID. If you haven't, read the PID DOC: <https://edms.cern.ch/document/2505353/3>**

#### **- Again, every DUNE part has an identifier, this is its PID.**

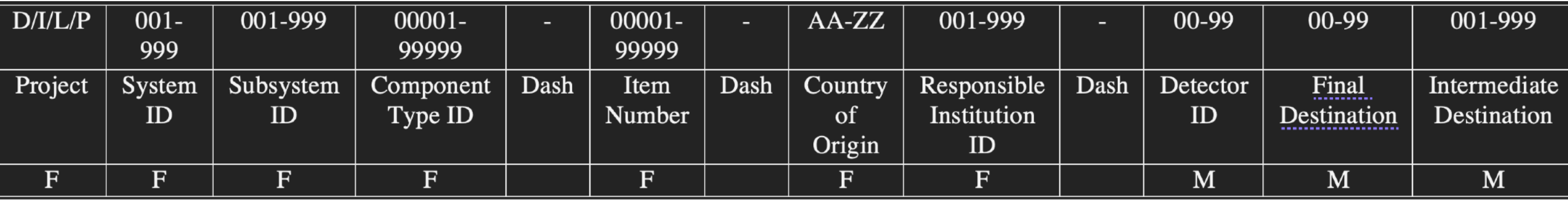

**- And every DUNE part is referred to as an Item in HWDB.** And to communicate with HWDB, **we'll have to deal with different kinds of IDs.** 

## **type id, eid, and cid**

- **- Every Item in HWDB is a certain Type of Component**
	- and the full component type id or type id is coded into the first 4 fields of the PID:

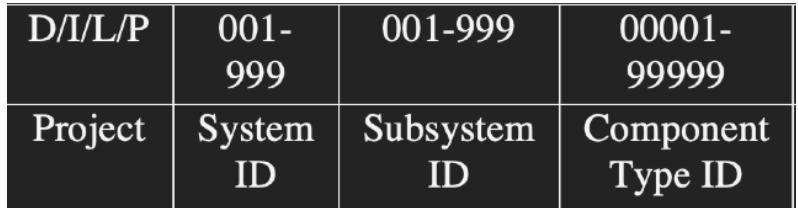

**- Every Item is the** *n***th example of that Type, the** *n* **is coded into the 5th field.** The first 5 fields of the PID provide a unique reference to an Item which HWDB calls the **External ID** or eid.

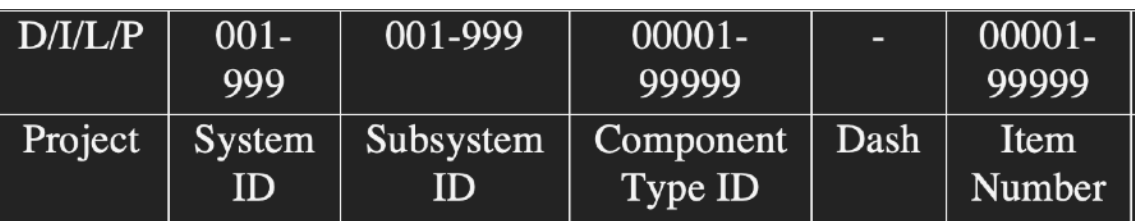

- Finally, when you create an Item then you need to complete 2 other mandatory fields of the PID, Country of Origin and Responsible Institution ID. Call this as cid.

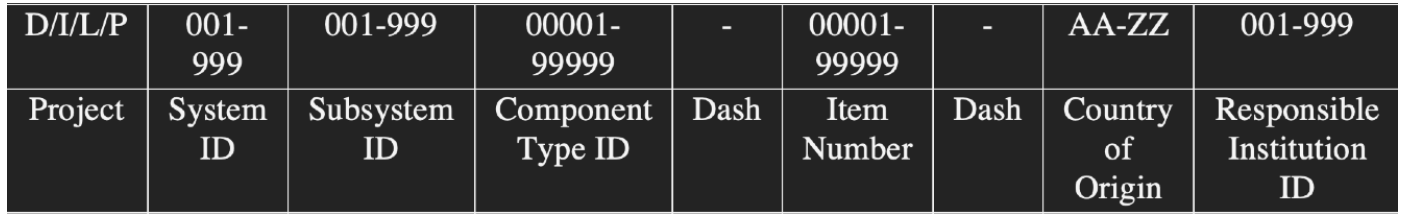

#### **… if you feel lost, that is ok. Just remember that;**

 $D/I/L/P$ 

Project

 $001 -$ 

999

System

ID

**- type id: The first 4 fields of the PID:**

**- eid : The first 5 fields of the PID:**

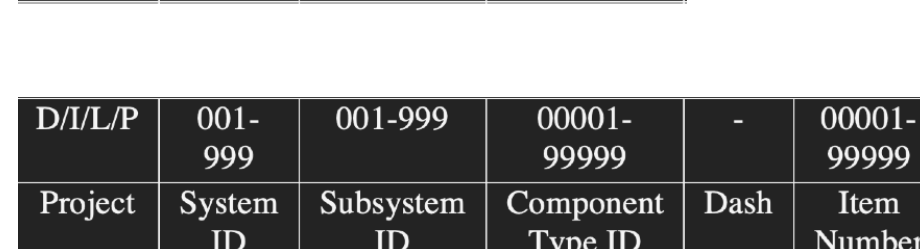

 $00001 -$ 

99999

Component

Type ID

001-999

Subsystem

ID

**- cid : The first 7 fields of the PID:** 

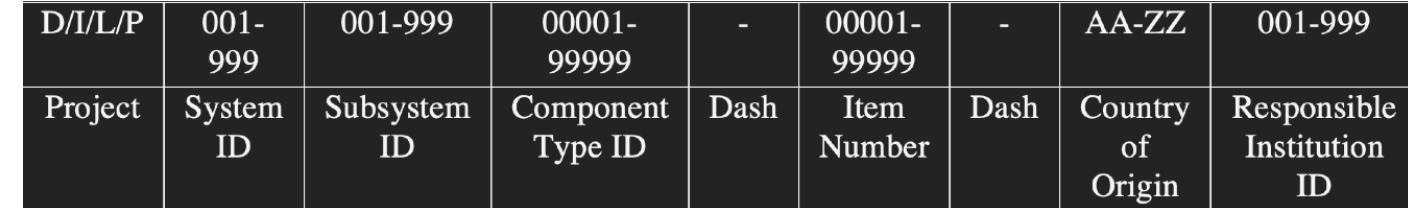

We often refer to type id, eid, and cid Don't confuse them with PID.

## **What is Component Type?**

- **- In HWDB, every entry is an Item.**
	- **E.g., 50 CPA FR4 frame main support bars are Items.**
- **- A Component Type is like a commercial model number and an Item is its serial number.**

It defines what type of Items is being referenced.

- **E.g., CPA FR4 frame main support bar is a Component Type.**
- **- Before creating Items one needs to define what is the data to be associated with each Items.**
- **- Data can be information and/or relation to other components.**

### **Examples of Component Types**

- **- Information: Anything that is associated with its Items. E.g., their manufacturer(s), drawing number**
- **- Relation: Connections to different Component Type(s).** Useful when one needs to link between a parent and a daughter Item(s). **E.g., an assembly is a Component Type that is constructed from other Component Types (A CPA Plane is made of CPA Panels).**

#### **- And you have already defined their Names and IDs in the PID template.**

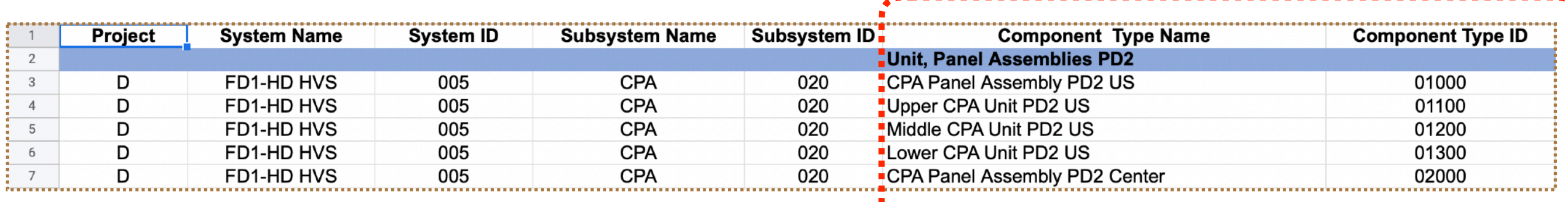

# **One more thing we need to go through before diving into the WEB UI**

## **User Types**

- **- Architect(s) : Jim Stewart, Norm Buchanan, Paul Laycock**
- **- Administrators : YOU, the liaisons from each consortia**
- **- Ordinary Users : you, your postdocs/students… etc.**
	- **‣ Roles of ordinary users could be further restricted by "Roles". Will describe what Role is later.**

#### **Flow of DB entry**

**1. An architect create Component Types in HWDB based on the** 

**PID templates you provide.** 

**2. Administrators complete those created Component Types.** 

**3. Ordinary users can start to enter Items.** 

Today's task!

#### **The two Databases Development version and Production version**

- **- Production version : <https://dbweb0.fnal.gov/cdb/login/sso>**
- **- Development version : <https://dbweb0.fnal.gov/cdbdev/login/sso> You can access to both databases easily through your web browsers**

Today we'll use the development version, but the usage of the two databases are identical.

# **Opening page**

#### E Hardware DB **DEEP UNDERGROUND**

Home

**NEUTRINO EXPERIMENT** 

**Batches** 

Cable Structures **Component Types** Items Geographic Locations Images Manufacturer Purchase Orders Structures Admin  $\langle$ Logout

#### Overview

The components database tracks parts and what other, if any, part is attached to it. The database is designed around physicists describing what each part is and how those parts are fit together. First one must create a "type" which defines what a part is and the data collected for it. Then the data is entered for a specific "type". Tests may also be defined for a specific product "type", and data entered for each physical piece. Each physical part tracked must have some external id, which is unique across the experiment, entered with that part.

#### **REST API**

A REST API is avaliable for retreiving and addit Using the API requires a certificate. It also requ recoginzied as a member of DUNE. Be aware CILogon certificates.

<u>RESTAPI</u>, **REST Tutorial** 

#### /component-types/<type\_name>/cor /component-types/<type\_name>/images /component-types/<type\_name>/specification COMPONENTS /component-types/<name>/components[?[page=<int>][&term=<patt

**REST API** COMPONENT TYPES

/component-types

/component-types/<name>/components /components/<external-id>[?history=true] /components/<external-id>/container[?history=true] /compor ts/<external-id>/subcomponents[?history=true] **TEST TYPES** 

/component-types[?[page=<int>][&term=<pattern>]]

/component-types/<type\_name>[?history=true]

/component-types/ component-types/<type\_name>/test-type

ts/<external-id>/tests/<test-name>[?history=true]

OPERATIONS /structures[?page=<int>]

/structures/<external-id>[?history=true] /structures/<external-id>

CABLES /cables[?page=<int>] /cables/<external-id>[?history=true]

/cables/<external-id> MAGES /images /images/component-types/<old:

#### Database Schema

This product is created over a PostgreSQL database. Two views of the schema are availabe. One which shows all the tables. There is also a second simplier view of the schema which does not show the security tables and their connections.

**Shows examples of** 

**REST commands**

**Simplified Schema Database Conceptual Overview** 

**Full Schema is provided in HTML**  **CONSIDERED**<br>**CONSIDERED**<br>CONSIDERED<br>CONSIDERED **CONTRACTOR**  $\begin{tabular}{|c|c|} \hline \hline \multicolumn{1}{|c|}{\multicolumn{1}{|c|}{\multicolumn{1}{|c|}{\multicolumn{1}{|c|}{\multicolumn{1}{|c|}{\multicolumn{1}{|c|}{\multicolumn{1}{|c|}{\multicolumn{1}{c}}}}}}\\ \hline \multicolumn{1}{|c|}{\multicolumn{1}{|c|}{\multicolumn{1}{|c|}{\multicolumn{1}{|c|}{\multicolumn{1}{|c|}{\multicolumn{1}{|c|}{\multicolumn{1}{|c|}{\multicolumn{1}{|c|}{\multicolumn{1}{|c|}{\multicolumn{1}{|c|}{$ probat and<br>schooling<br>schooling<br>school<br>school and<br>school<br>scattle . . . . . . . . . . . . . . . . .

#### Vincit qui se vincit.

He conquers who conquers himself.

#### **Go to Component Types**

# Let's **EDIT a Component Type through the WEB UI**

- **-** By this time, our Architect must have created your Component Types in **HWDB.**
- **- Pick one that you like to modify.**
- We'll take the Component Type, "CPA Parts FR4 bottom frame" as an **example here.**

# **Finding your Component Type**

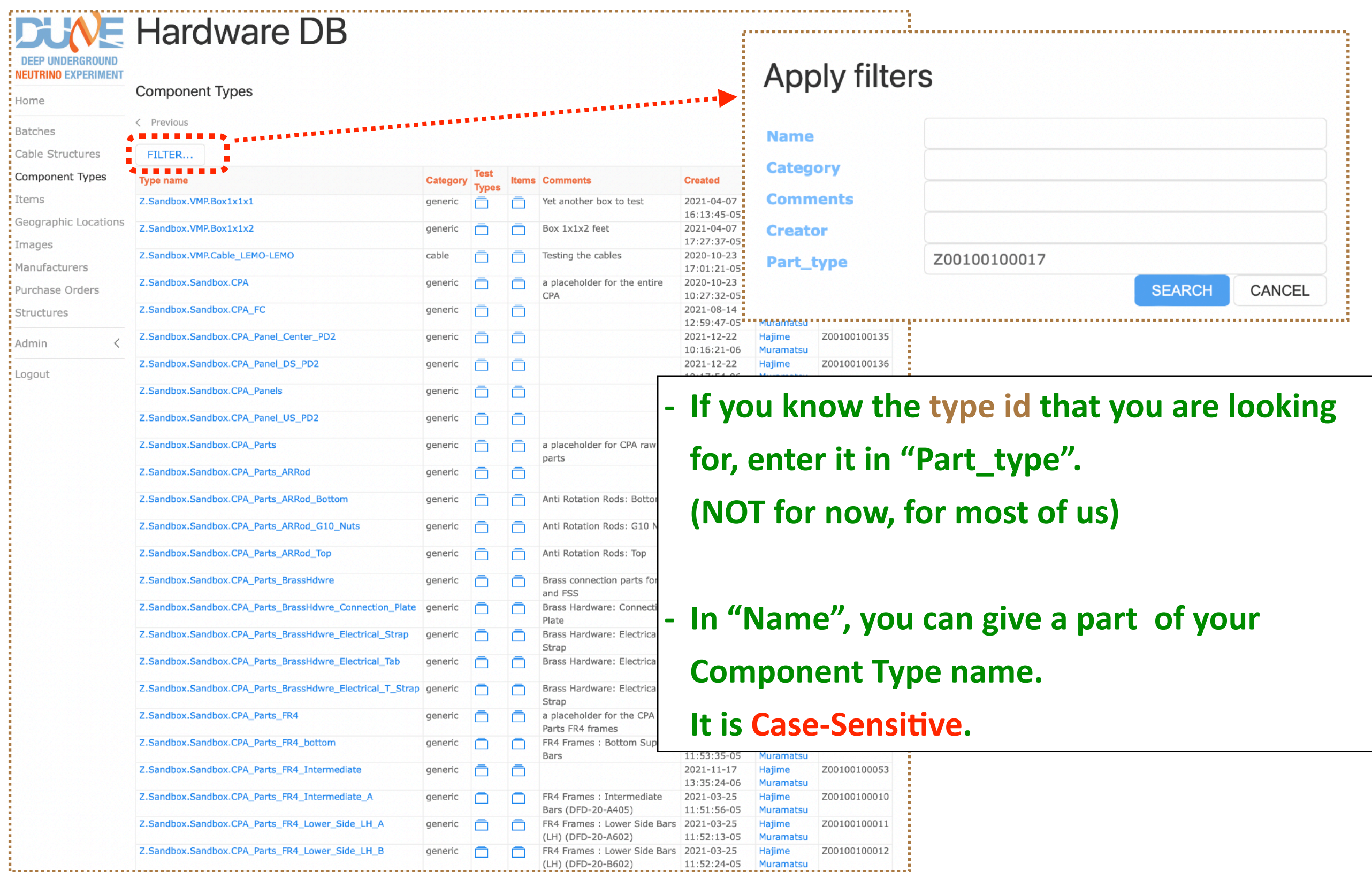

# **Finding your Component Type**

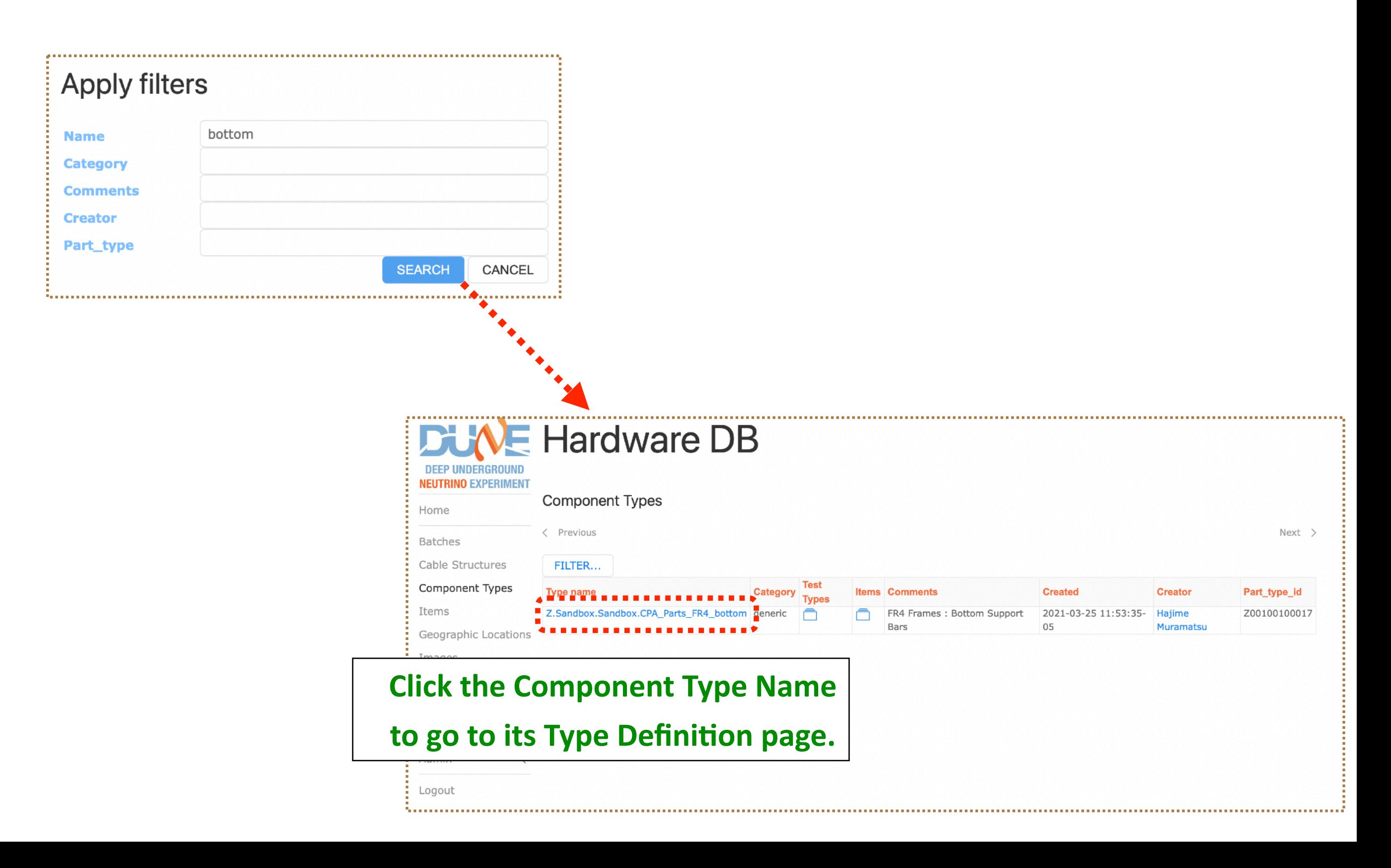

## **Completing Component Type**

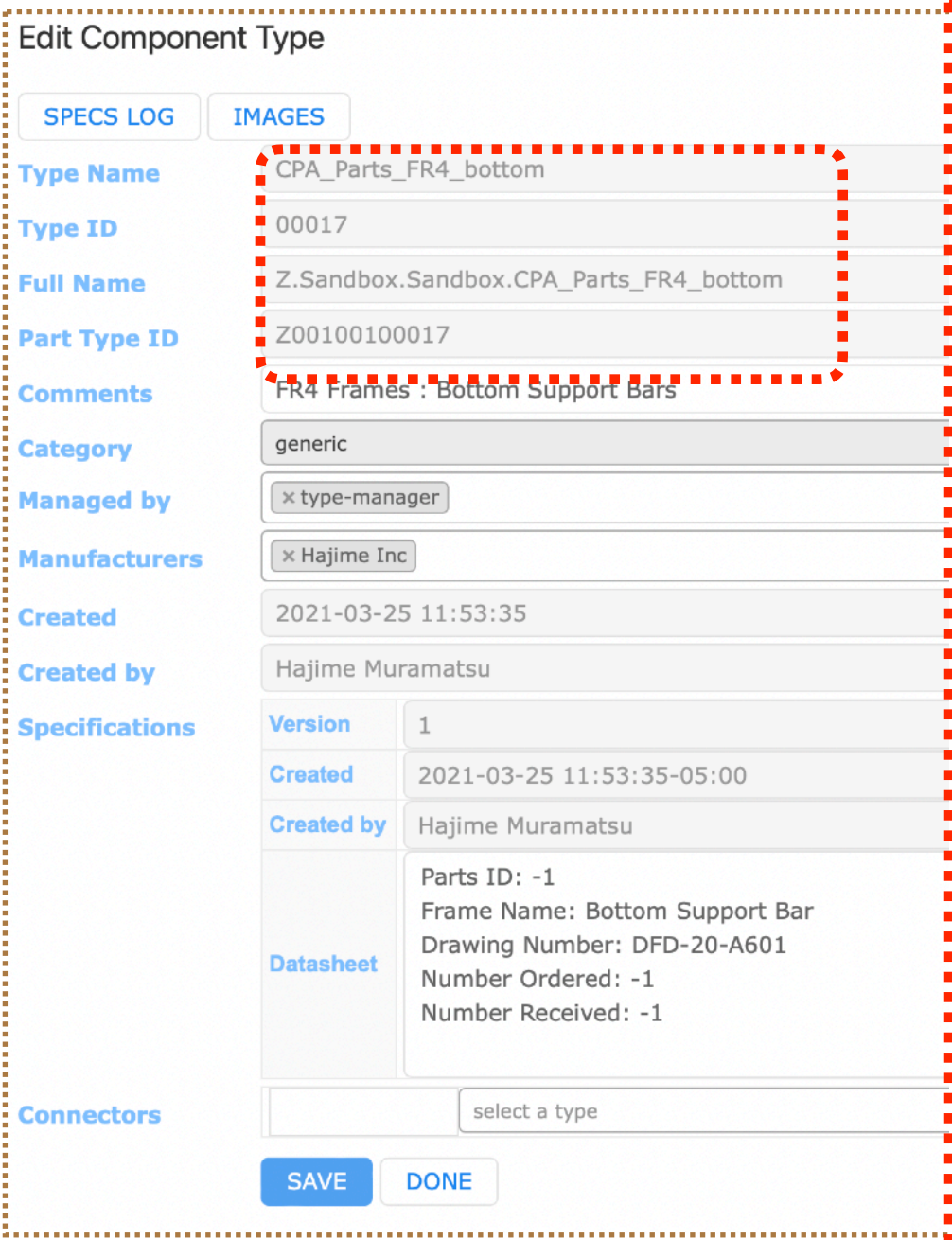

**- Architect must have created them for you.**

- **FREE TYPE Name and ID should be identical to what you** specified in your PID template.
- ▶ Similarly for the "Full Name", which just attaches **Project/System/Subsystem names.**

**(This Component Type name was created temporarily)** 

- ➡ **Z = Project**
- **Sandbox = System name**
- **→ Sandbox = Subsystem name**
- **CPA\_Parts\_FR4\_bottom = Component Type name**
- **→ And similarly, for Type ID.**

**Notice that there is only Type ID.** 

No PID (or EID), yet, as this is just a Type, not an Item.

### **Completing Component Type - Roles -**

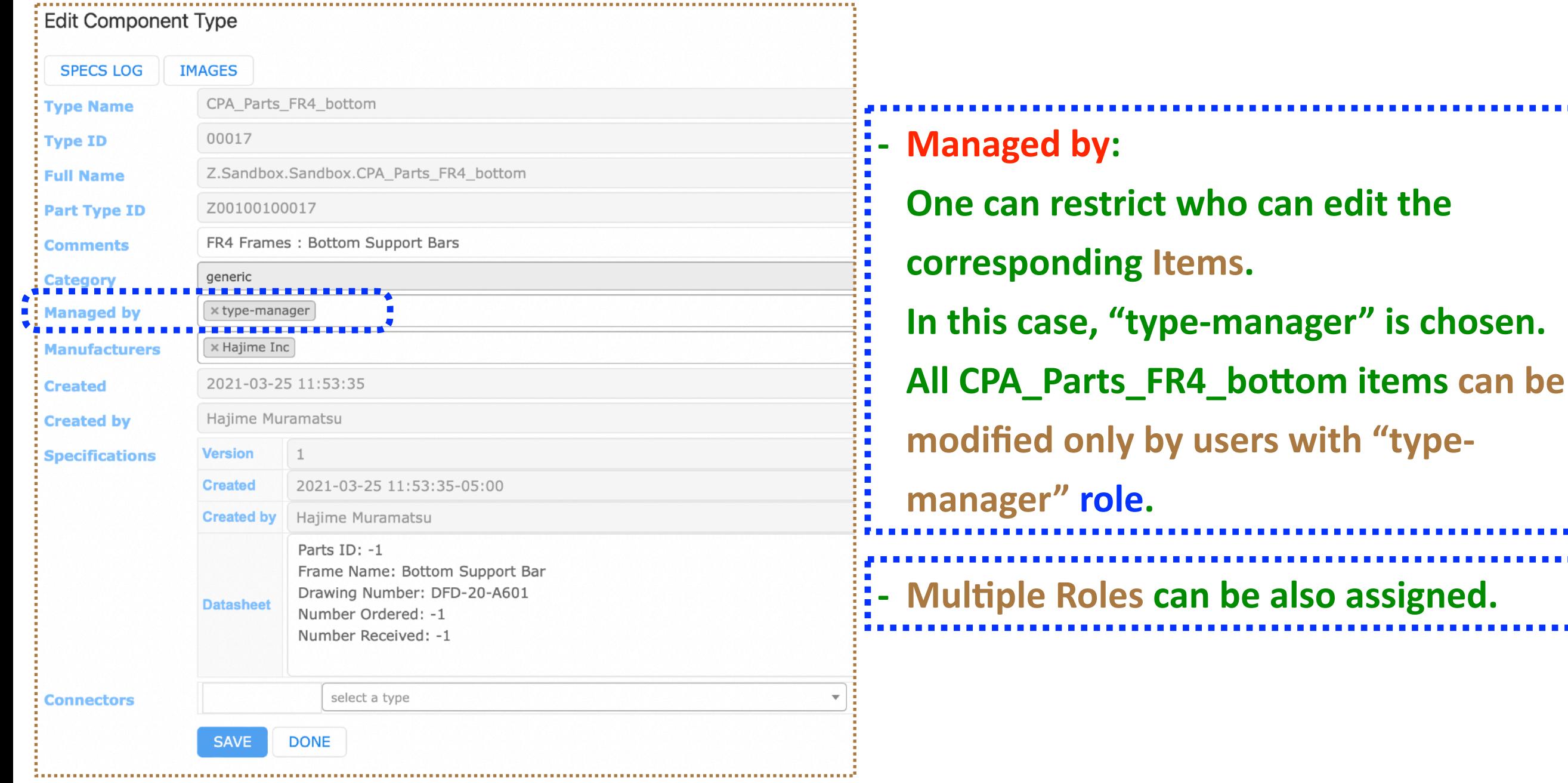

#### **Completing Component Type - Roles -**

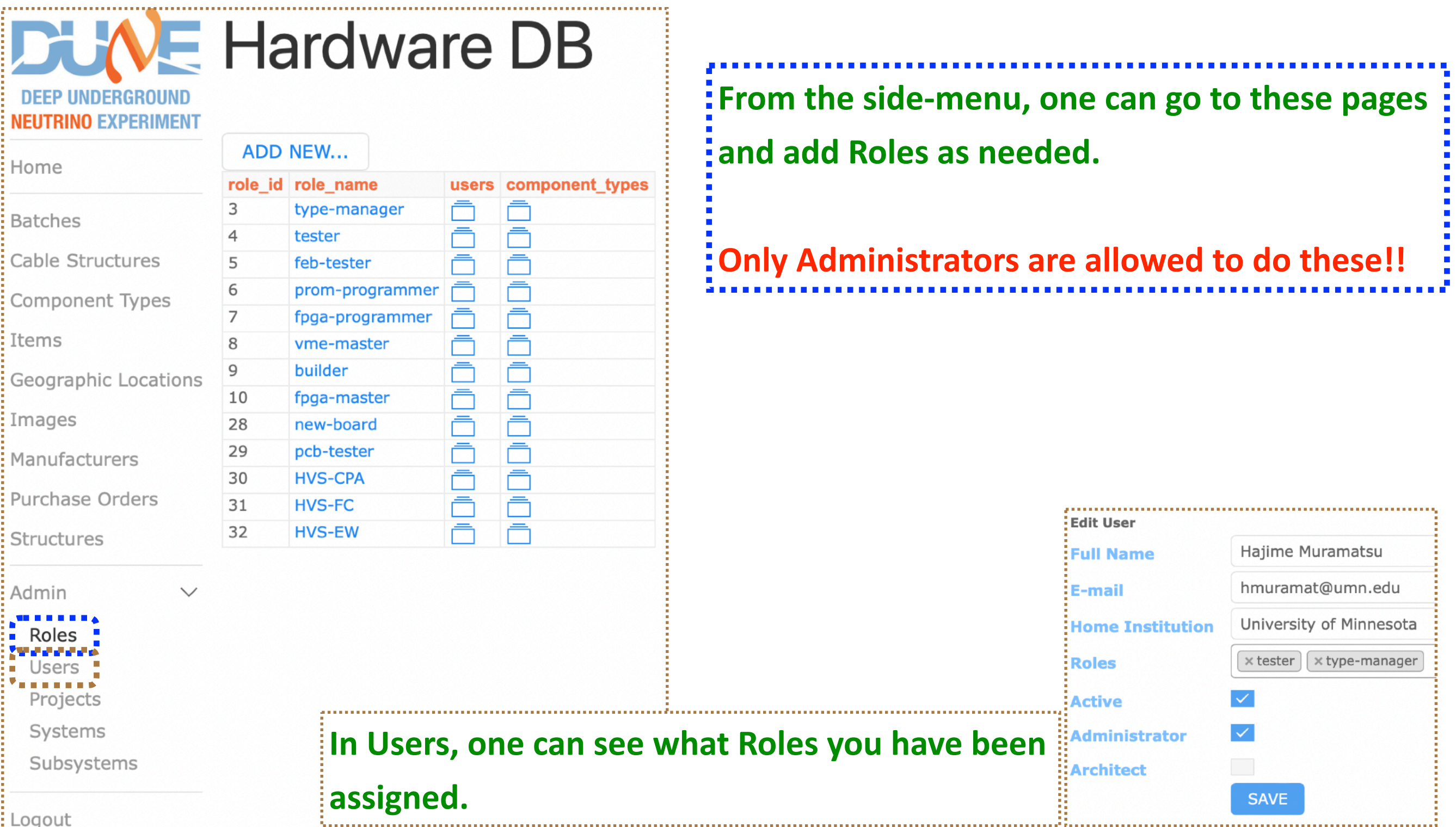

### **Completing Component Type - Manufacturers -**

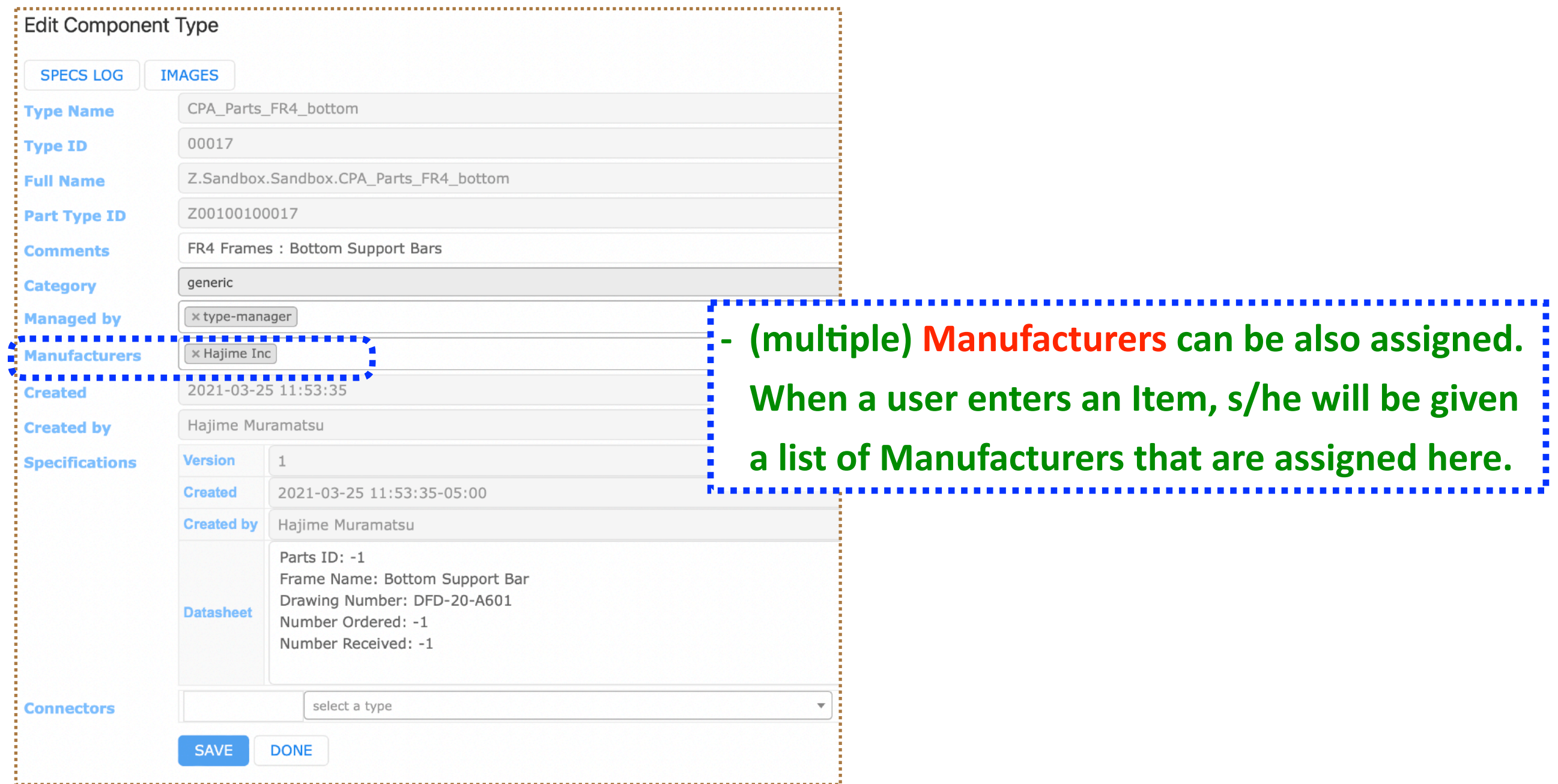

#### **Completing Component Type - Manufacturers -**

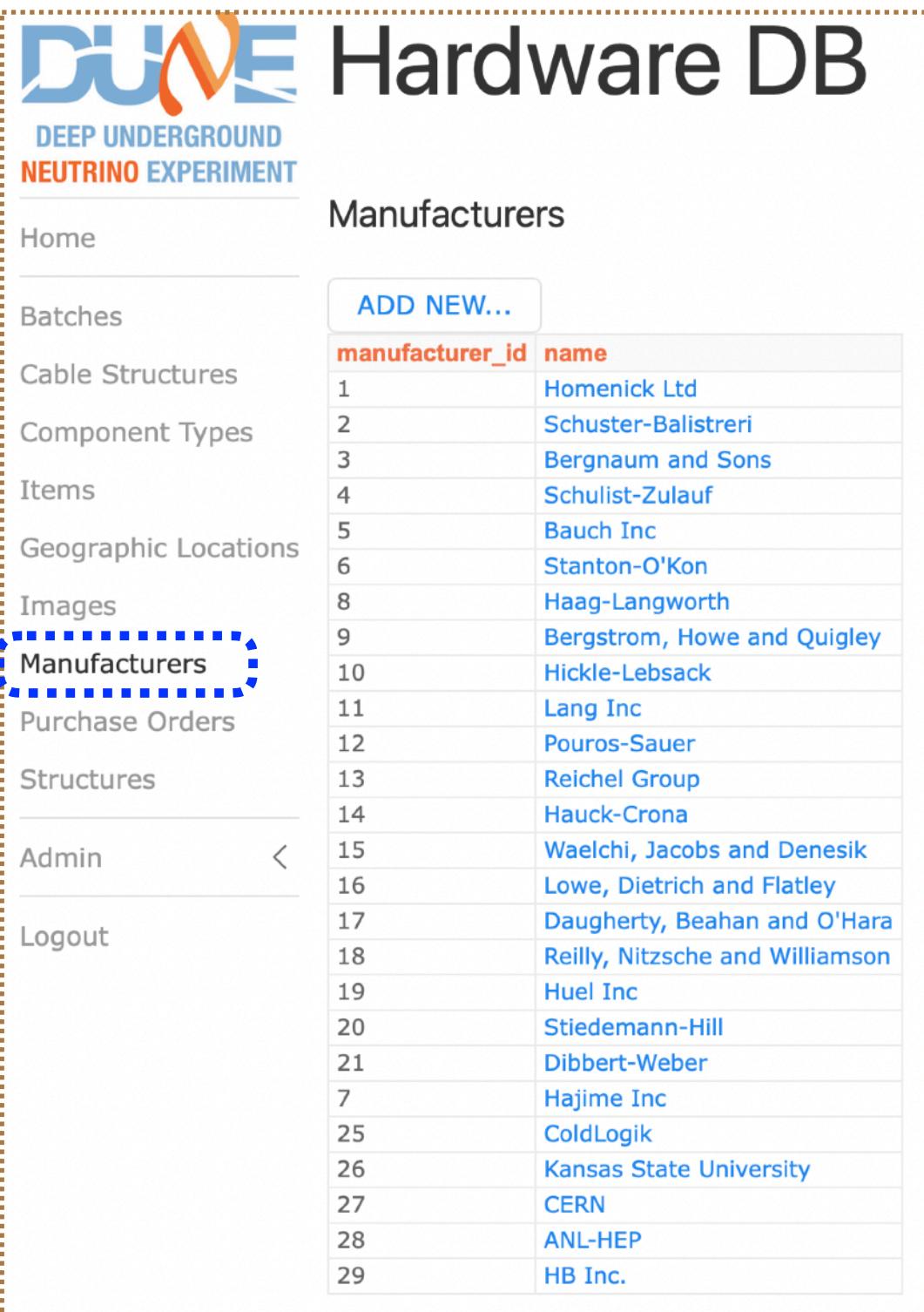

**Examplemiful Again, from the side-menu, one can go to these pages and add Manufacturers as needed.** 

**COnly Administrators are allowed to do these!!** 

### **Completing Component Type - Datasheet -**

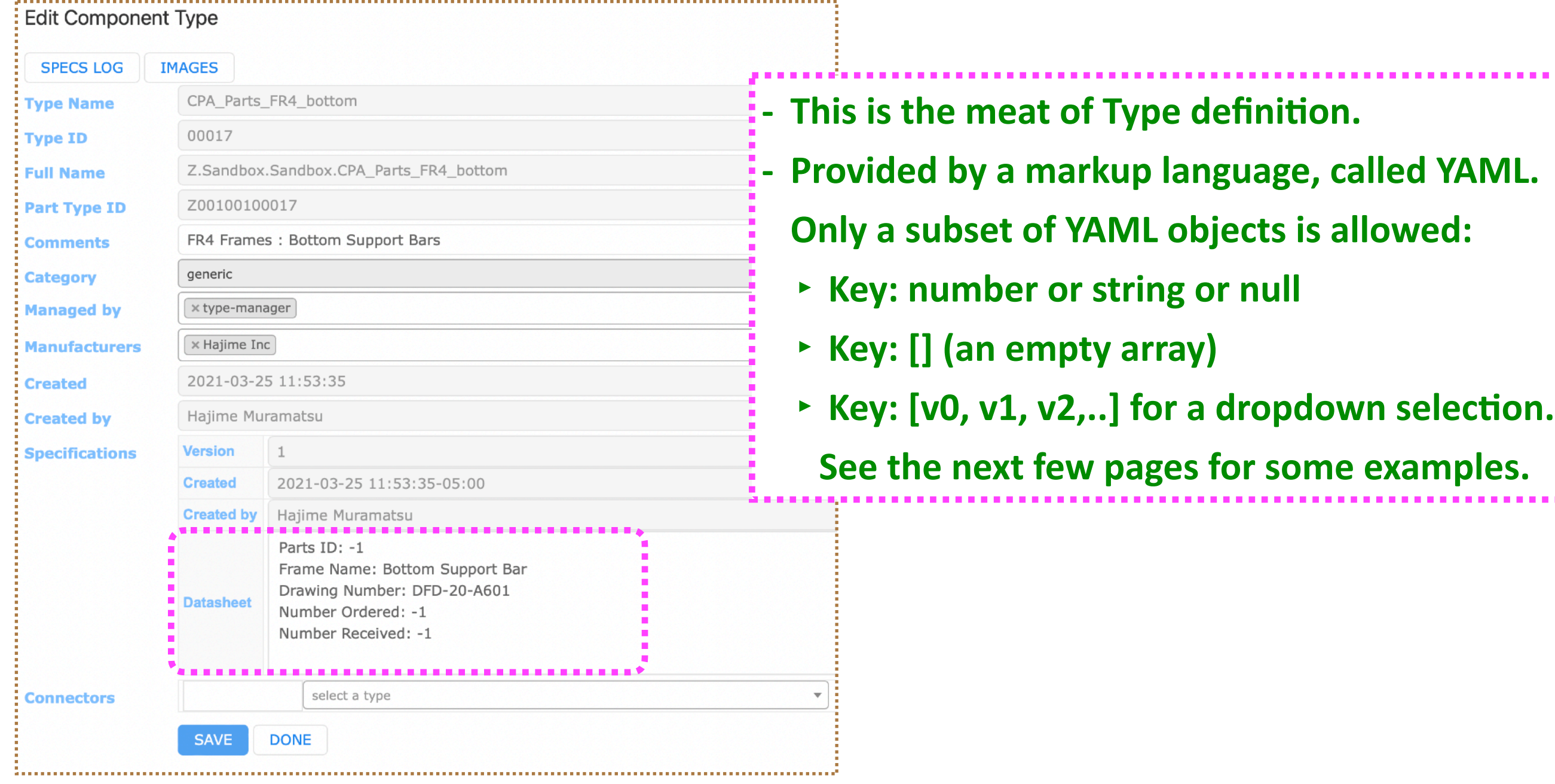

### **Datasheet: example 1**

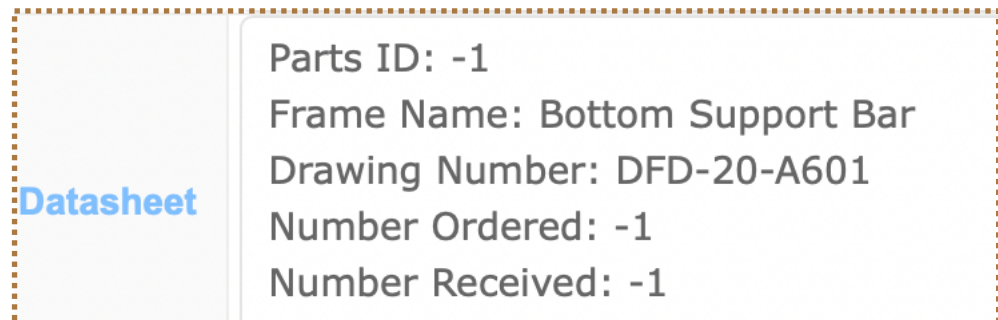

**If you define Datasheet as "Key: value", like the one above,** 

then when you create an Item (DAY 2 material!), **you** will have the corresponding box(es) to enter values.

- **- Box labels are the Keys you specify in your Datasheet.**
- **-** Boxes are filled with initial values, the ones you provide in your Datasheet, and they are editable.

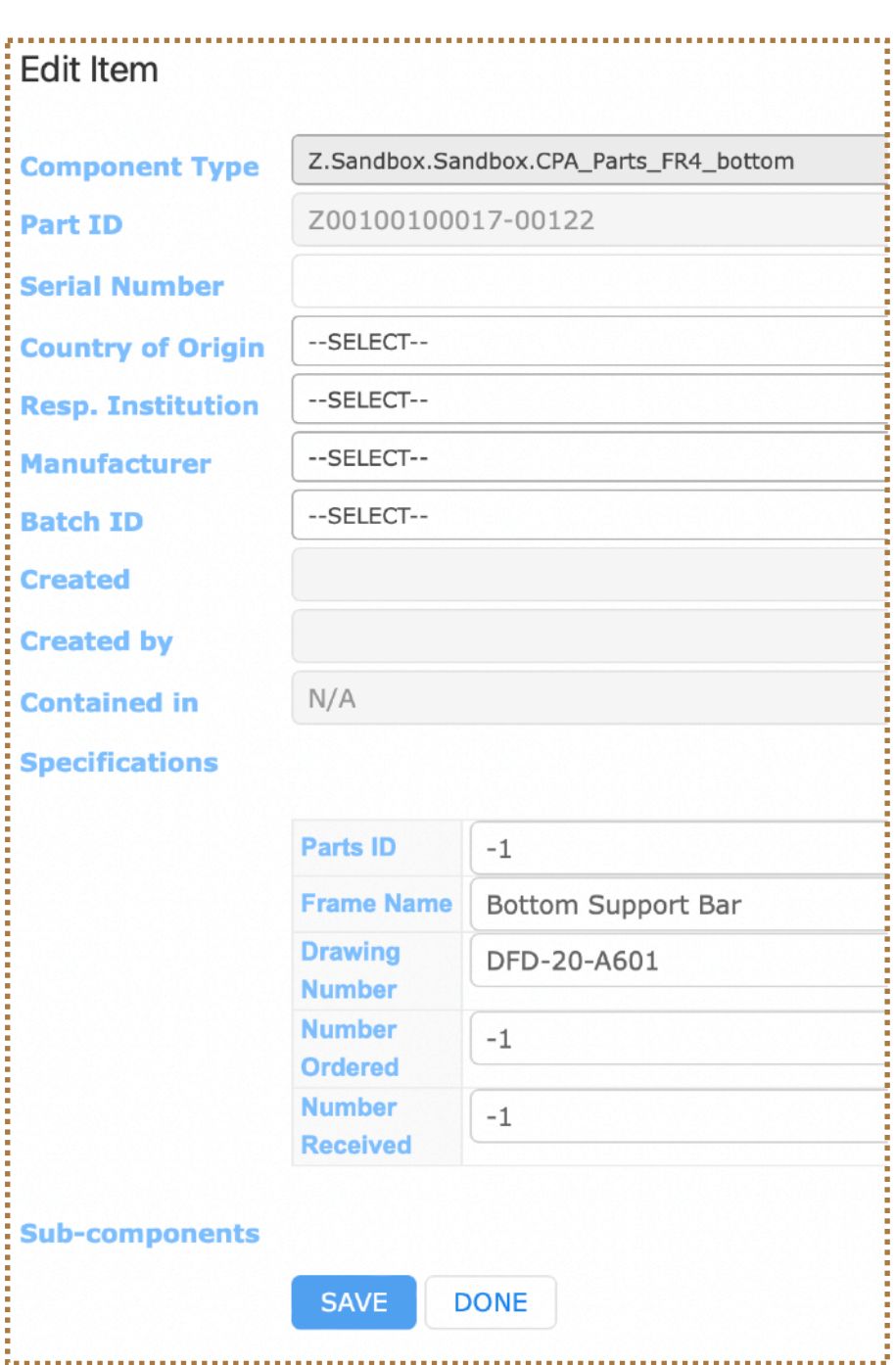

Cr

in en

### **Datasheet: example 2**

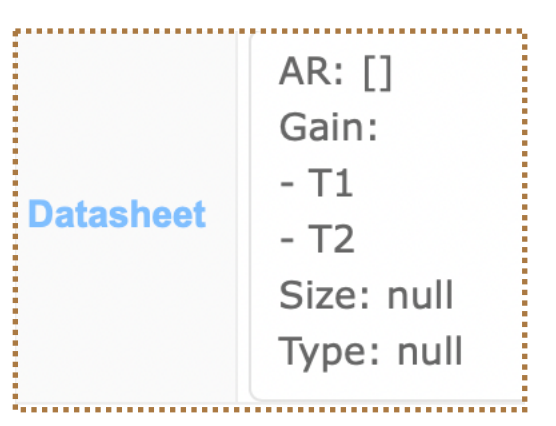

- One could define an array ([]). In this example, it is an empty one. **- Also, one could define Options, such as:**

**Gain:**

- **- T1**
- **- T2**

**(could also type as "Gain: [T1,T2]")**

This would show up with a selection box for Gain box, when you create its Item (DAY 2 material). See below:

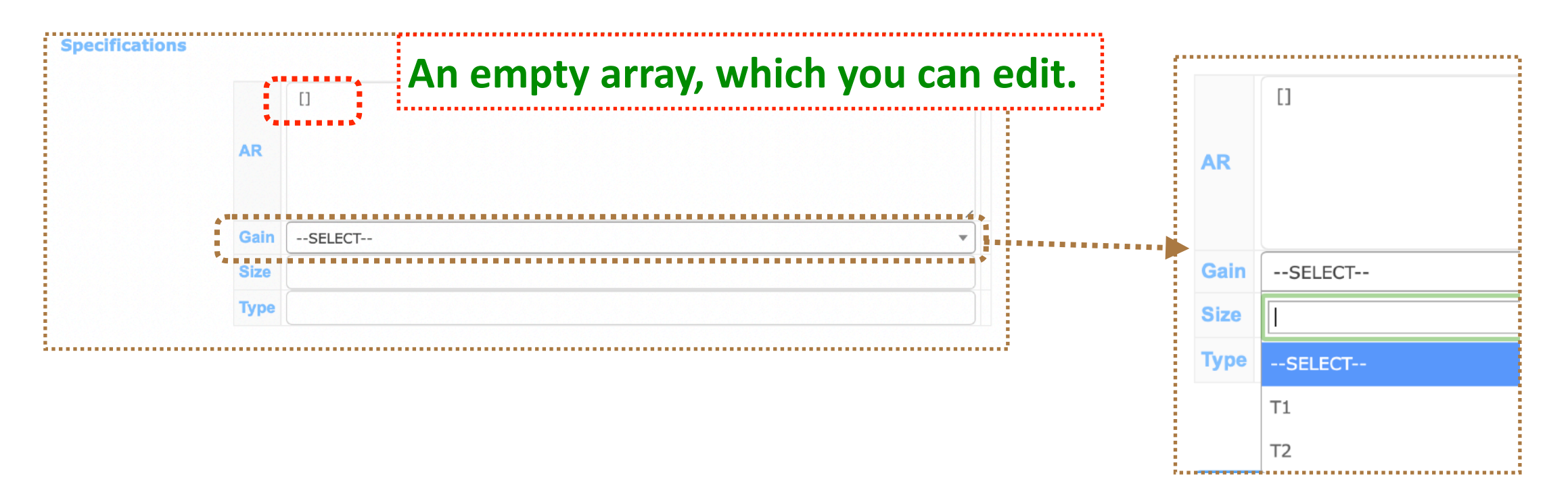

 $[ ]$ 

 $[ \ ]$ 

 $[ \ ]$ 

**ChanName** 

io\_group

io channel

### **Datasheet: example 3**

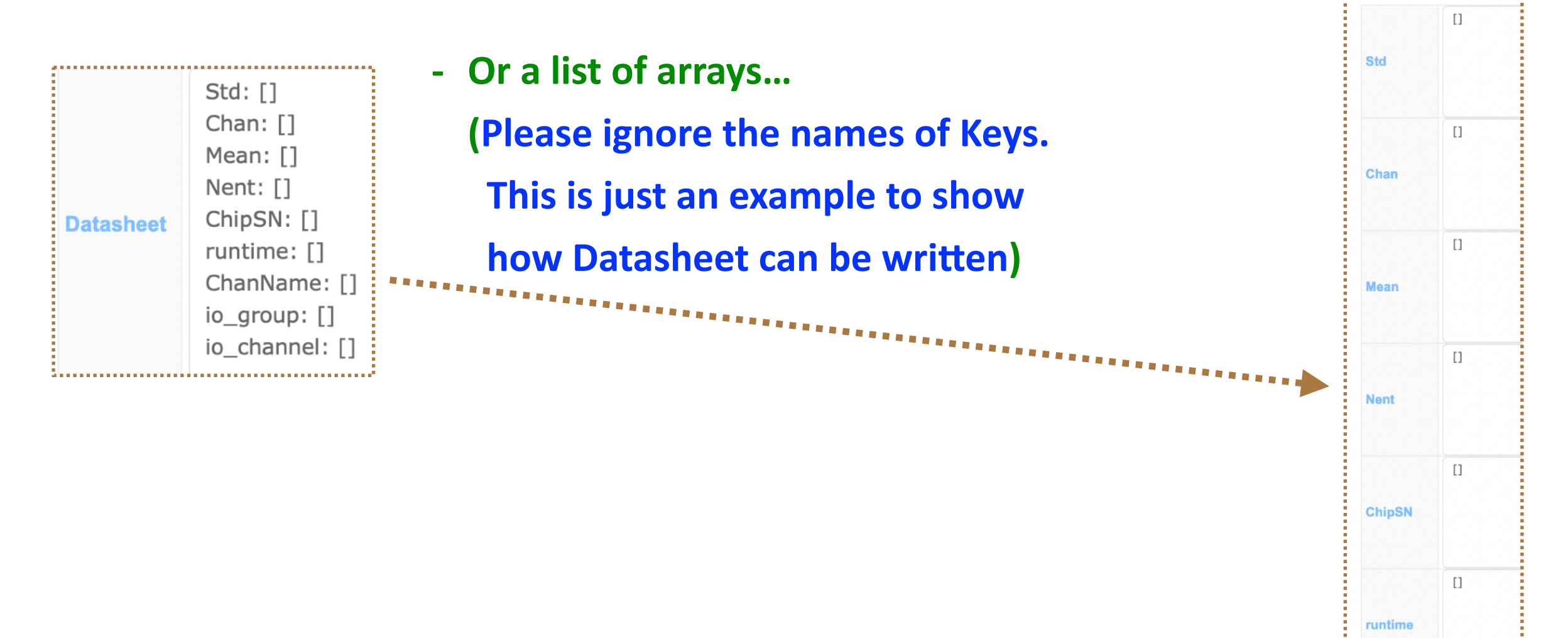

and it appears like this, when you create its Item (DAY 2 material).

Not sure if you want to do this manually though...

### **Datasheet: example 4**

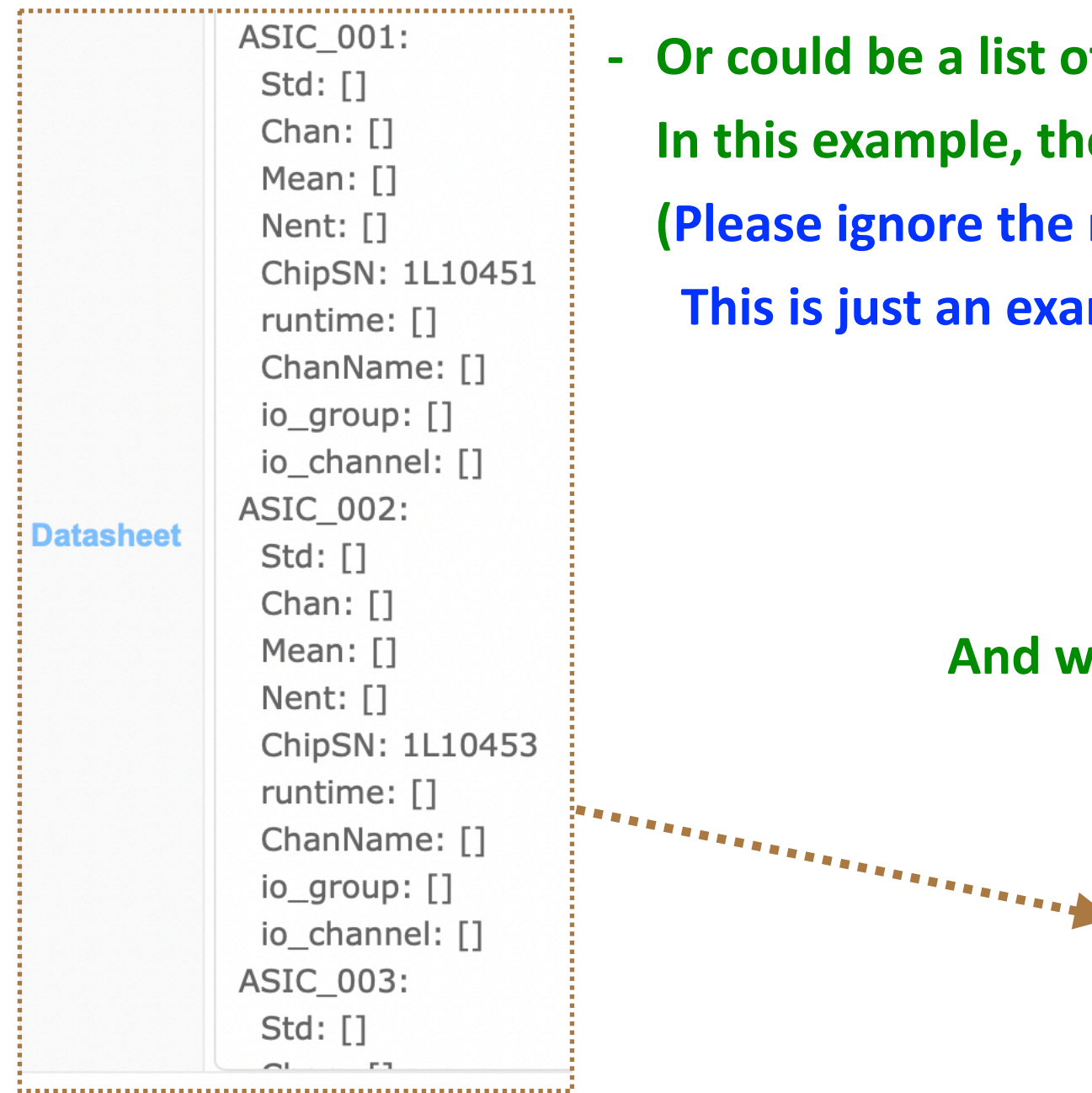

- Or could be a list of Keys, in which each Keys have a list of arrays... In this example, the Key starts from ASIC\_001, ASIC\_002..etc. **(Please ignore the names of Keys.** 

**This is just an example to show how Datasheet can be written)** 

#### And when you enter this Item, it would look like this.

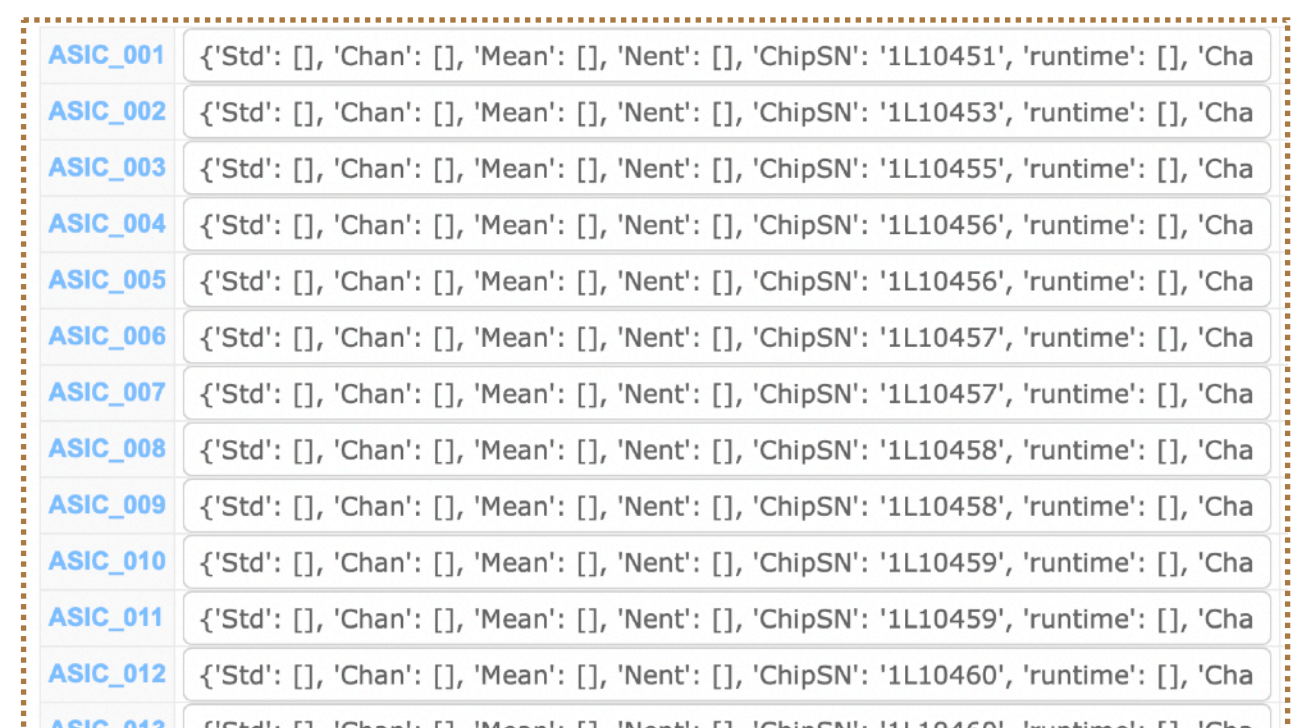

### **Datasheet: example 4.1**

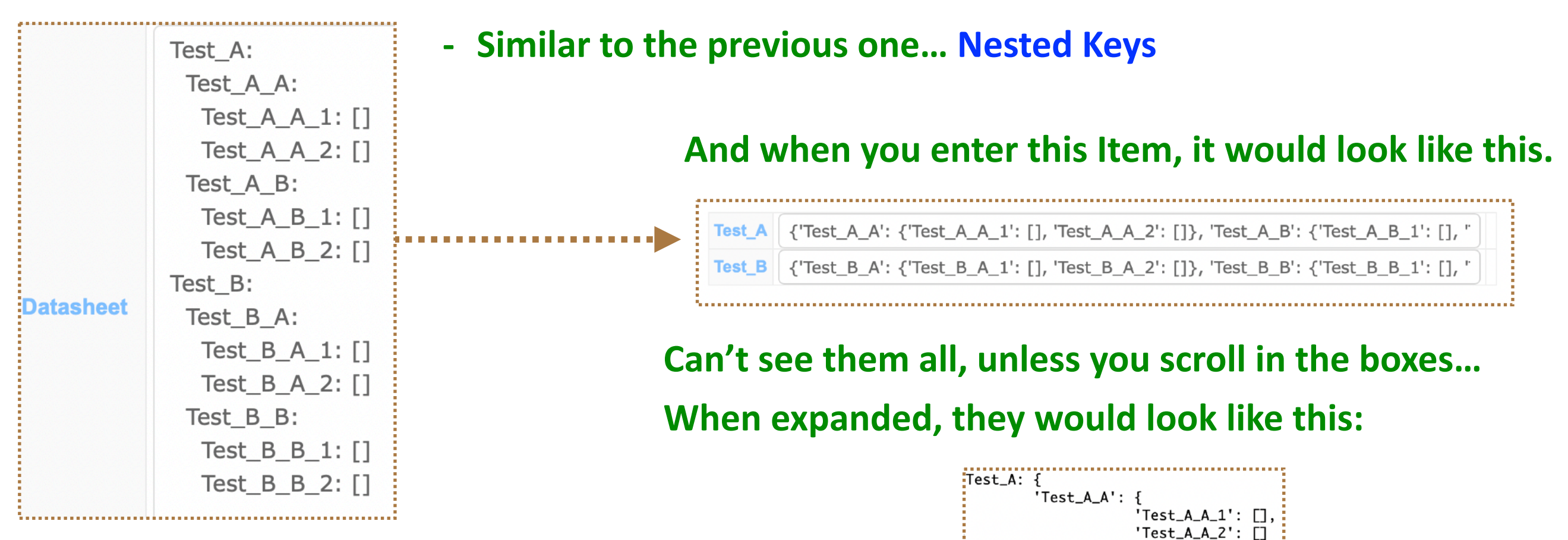

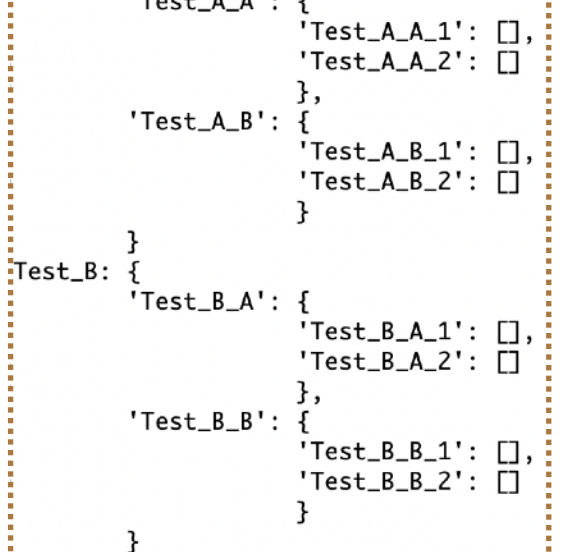

#### **Completing Component Type - Connectors -**

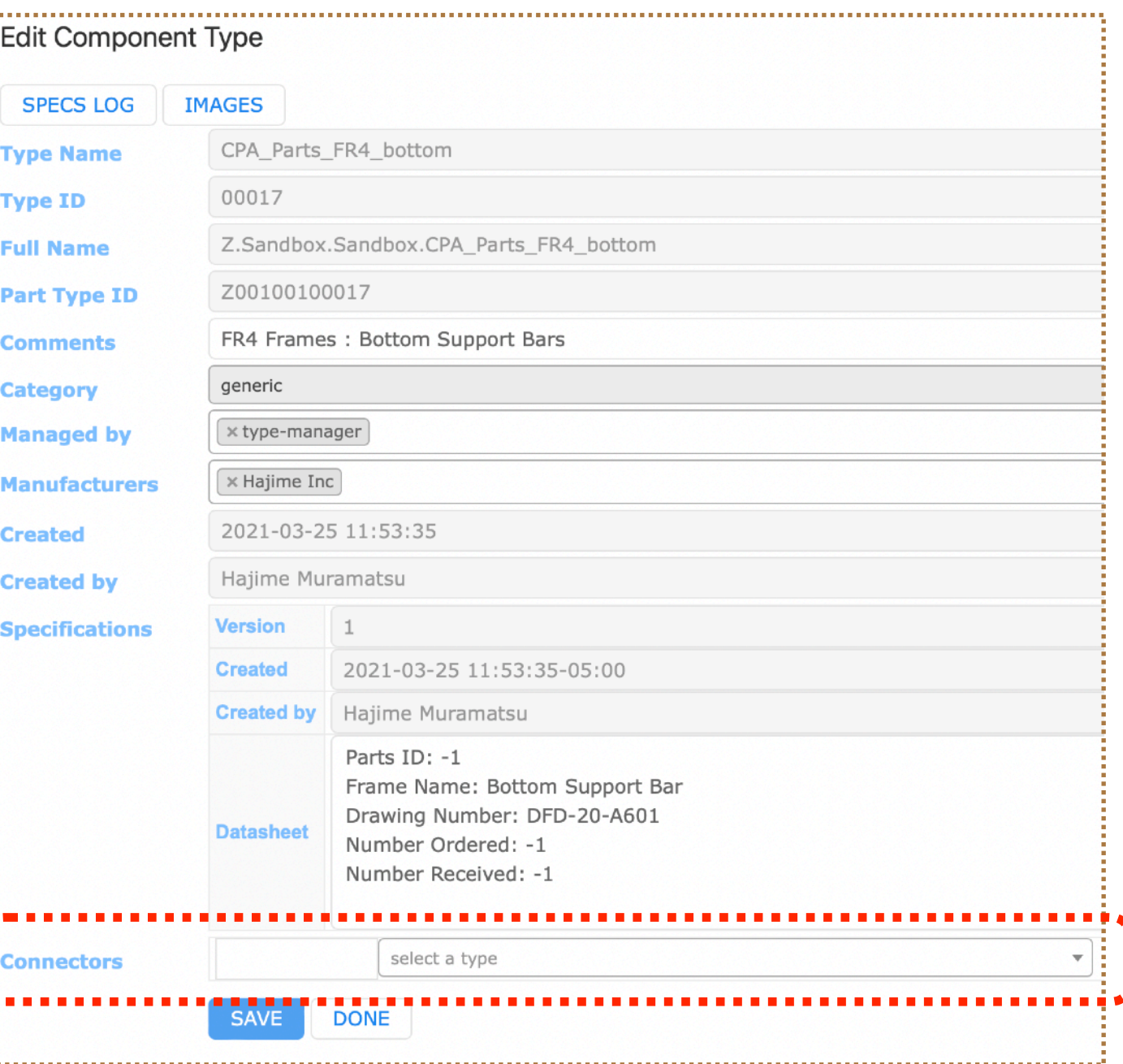

**One can connect "sub-Component Type" to this Component Type.** 

... what is a sub-Component!?

#### **Completing Component Type - Connectors -**

- This is the Relation we referred to earlier in this session. Again, for instance, an assembly is a Component Type that is constructed from **other sub-Component Types** 
	- **(E.g., A Component Type, CPA Plane, is made of sub-Component Types, CPA Panels).**

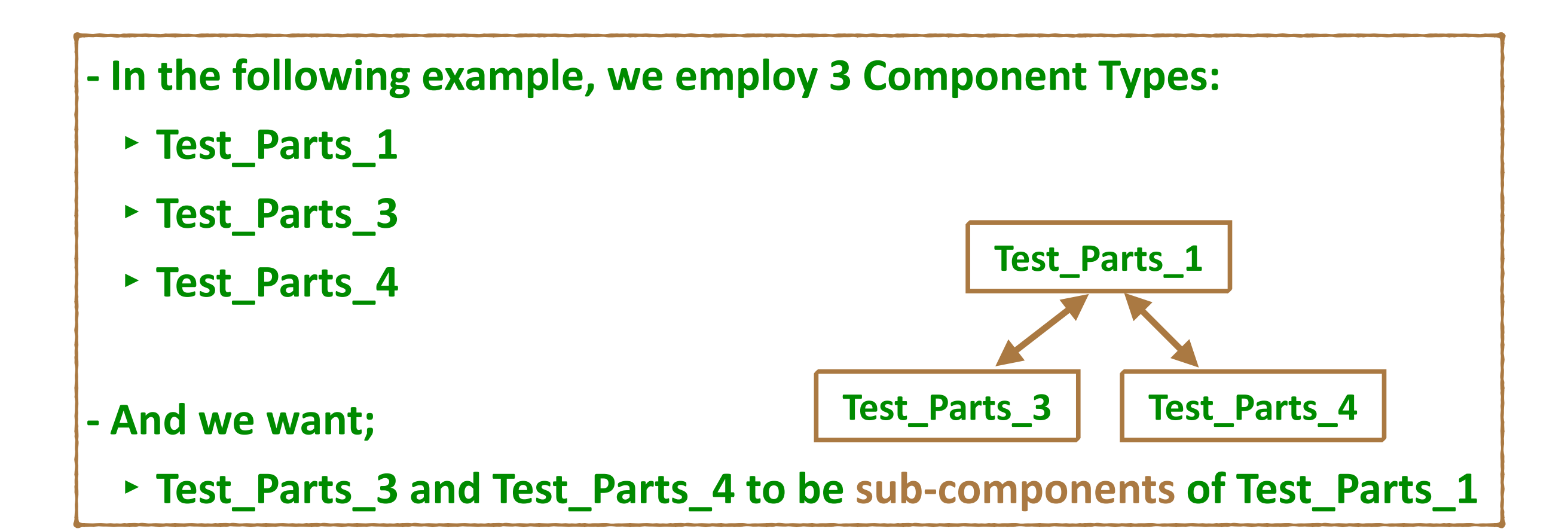

Á  $\mathbf{r}$ 

### **Defining sub-Component Types**

WANT Test\_Parts\_3 and Test\_Parts\_4 to be sub-components of Test\_Parts\_1

![](_page_26_Picture_42.jpeg)

### **Defining sub-Component Types**

#### **WANT Test\_Parts\_3 and Test\_Parts\_4 to be sub-components of Test\_Parts\_1**

![](_page_27_Figure_4.jpeg)

#### **(can be any, but needs to be unique within this Component Type)**

![](_page_27_Figure_6.jpeg)

**Now the two Type Names are entered.** 

**Test\_Parts\_3 Test\_Parts\_4**

**Saving triggers the conversion from Type Names to Type IDs.** 

#### **That is it! You are done!**

**Test\_Parts\_1**

**Test\_Parts\_3 Test\_Parts\_4**

### **Completing Component Type - Connectors -**

#### **Now when you enter an Item for this type (Test\_Parts\_1)**

**you can add actual existing sub-Components like below (DAY 2 material).** 

![](_page_28_Picture_55.jpeg)

### **History of your Specifications**

Now your Component Type page should look like this.

**One can also see a modification history to your Specifications.** 

![](_page_29_Picture_30.jpeg)

### **REST API**

- **- In the following examples, we'll use a curl command.**
- **- curl is a command-line tool to transfer data to or from a server.** And it supports the protocol we need, https.
- **- A typical usage is like; curl [options] [URL…]**

### **REST API**

- In the rest of this talk, I'll show a bunch of command lines, which usually starts with the following.

curl --cert-type P12 --cert MyCert.p12:myPSWD 'https://dbwebapi2.fnal.gov:8443/cdbdev/api/...' **Here,**

- **▶ MyCert.p12** is a p12 certificate, obtained from https://cilogon.org
- ► myPSWD is the "its password".
- Since they'll show up repeatedly, I will abbreviate them in the following way:
	- **‣ curl --cert-type P12 --cert MyCert.p12:myPSWD** ➝ **CURL**
	- **‣ https://dbwebapi2.fnal.gov:8443/cdbdev/api** ➝ **APIPATH**

# **Updating a Component Type (PATCH)**

![](_page_32_Picture_65.jpeg)

- **Again, the Architect must have created your Component Types.** In this example, its Type Name is "Test\_Parts\_1".
- **- Want to define:**
	- **‣ "Managed by"**
	- **‣ "Manufacturers"**
	- **‣ "Datasheet"**
	- **‣ "Connectors"**

#### Let's do these with the API!

# **Updating a Component Type (PATCH)**

- The API endpoint : /api/component-types/<type\_id>
- **-** An example of actual line:

CURL -H "Content-Type: application/json" -X PATCH -d @Patch\_CompType\_Test\_parts\_1.json

**'APIPATH/component-types/Z00100100048'** 

- **need to PATCH (not POST)**
- In this example, the Component Type ID is  $Z00100100048$
- **The JSON file looks like this: Notice that you can set up connectors (sub-Component Type) here as well, by specifying its Component Type ID(s).**
- **- When executed, you should see a response like this;**

![](_page_33_Picture_11.jpeg)

![](_page_33_Picture_12.jpeg)

### by the way...

- To format responses from API human-readable, I use json\_opt command, like this:

CURL -H "Content-Type: application/json" -X PATCH -d @Patch\_CompType\_Test\_parts\_1.json 'APIPATH/component-types/Z00100100048/components' | json\_pp -json\_opt pretty,canonical

# **Checking a Component Type (GET)**

- **- The API endpoint : /api/component-types/<type\_id>**
- **- An example of actual line:**

**CURL 'APIPATH/component-types/Z00100100048'** 

The response is long.. see the next page

```
Hajime Muramatsu U of Minnesota DUNE HWDB Tutorial MAY/09/2022 37
  "comments" : "Testing...",
  "connectors" : \{"MyTest": "Z00100100046"
  },
  "created": "2022-04-21T17:44:56.091295-05:00",
  "creator" : \{"id" : 12624,
     "name" : "Hajime Muramatsu"
  },
  "full_name": "Z.Sandbox.Sandbox.Test_Parts_1",
  "id" : 152,
  "manufacturers" : [
        "id" : 7,
        "name" : "Hajime Inc"
     },
        "id" : 27,
        "name" : "CERN"
  1,
   "properties" : {
     "specifications" : [
           "created": "2022-04-25 08:58:47-05:00",
          "creator" : "Hajime Muramatsu",
          "datasheet" : \{"ChipSN" : "testing Type..."
          \},
           "version" : 3
     ╶ヿ
  \},
  "roles" : ["id" : 4,
        "name" : "tester"
     },
        "id" : 3,
        "name" : "type-manager"
     \mathcal{F}],
   "subsystem" : {
     "id" : 8,"name" : "Sandbox"
```
#### Here is the "data" blob. It's there..

#### **We see;**

- **- comments**
- **- manufacturers**
- **- roles (="Managed by")**
- **- specifications**
- **- subsystem**
- **- connectors (sub-component Type ID)**

**It shows the latest version of Specifications. If there are multiple versions, you could do CURL 'APIPATH/component-types/Z00100100048?history=true' This will show the all versions of Specifications.** 

There are other blobs as you can see. **See the next page.** 

```
"link" : {
   "href": "/cdbdev/api/component-types/Z00100100048",
   "rel" : "self"
},
"methods" : [\{"href": "/cdbdev/api/component-types/Z00100100048/components",
      "rel" : "Components"
  },
   \{"href": "/cdbdev/api/component-types/Z00100100048/test-types",
      "rel" : "Test Types"
  },
   \{"href" : "/cdbdev/api/component-types/Z00100100048/connectors",
      "rel" : "Connectors description"
  },
   \{"href": "/cdbdev/api/component-types/Z00100100048/specifications",
      "rel" : "Type specs"
  },<br>{
      "href": "/cdbdev/api/component-types/Z00100100048/images",
      "rel" : "Images"
  },
   \{"href": "/cdbdev/api/component-types/Z00100100048/bulk-add",
      "rel" : "Bulk Add"
],
"status" : "OK"
```
#### There are other blobs as you can see: **link, methods, and status**

#### **link:**

**- shows the href you just accessed**

#### **methods:**

- **- other API** available that is associated with **this Component Type.** We'll get to some of them on DAY 2. **status:**
	- reports a status of the access you just made.

# List of API endpoints we covered today

- **PATCH** a Component Type : /api/component-types/<type\_id>
- **- GET a Component Type : /api/component-types/<type\_id>**

### List of API endpoints we will cover on DAY 2

- **POST/GET** an Item(s): /api/component-types/<type\_id>/components
- **- GET an Item : /api/components/<eid>**
- **- POST Items : /api/component-types/<type\_id>/bulk-add**
- **PATCH/GET** a sub-component(s) : /api/components/<eid>/subcomponents
- **POST/GET** a Test Type(s) : /api/component-types/<type\_id>/test-types
- **- POST a Test : /api/components/<eid>/tests**
- GET a Test : /api/components/<eid>/tests/<test\_type\_name>
- **- GET a bar-code : /api/get-barcode/<cid>**
- **- GET a QR-code : /api/get-qrcode/<cid>**
- **- POST/GET an Image/info : /api/components/<eid>/images**
- **- GET an Image : /api/img/<image\_id>**

# **Try to complete other Component Type definitions**

**- Do these with both WEB UI and REST API.**

**Also;**

- **- add new Roles and assign them to you (and your co-workers)**
- **- add new Manufacturers and assign them to your Component Types.** And please do these.

We will use YOUR assigned Roles and Manufacturers on DAY 2.

#### All available commands are described here:

**https://cdcvs.fnal.gov/redmine/projects/components-db/wiki/Rest\_API**